**Cubes Clock Free [Mac/Win]**

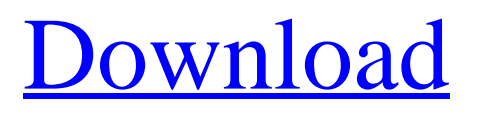

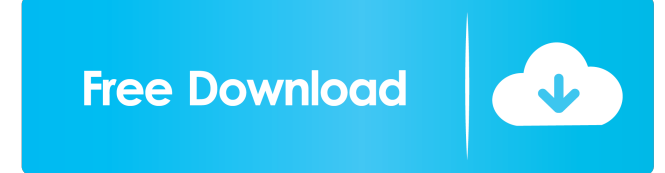

1. Flip the cubes: For hours, flip the cubes quickly and without pause. For minutes, flip the cubes slowly. For seconds, flip the cubes in a circular motion. 2. Change the cubes colors: Colorize the cubes. 3. Change the flipping transition: Set the transitions between the cubes. 4. Change the cube size: Change the cube sizes. 5. Add clock widget to the dashboard: Insert the clock widget into your dashboard. Settings: This gadget uses a plugin

that enables the gadget settings option. Please go to Dashboard > Settings > Plugins to enable the settings. Privacy Policy: The Cubes Clock gadget is owned by Digito Mobile, a company located at 307 W 24th St, 3rd Fl, New York, NY 10011, USA. The Cubes Clock Sidebar gadget is a widget that was developed by Digito Mobile, Version: 0.8 If you have any questions or comments, please contact Digito Mobile directly. Sunday, May 25, 2012 Jumia – the French e-commerce company that

has been the leading provider of electronics and mobile phones and is expanding its product portfolio to include consumer goods, has acquired a 51% stake in Kenyan fashion and lifestyle website, Tsehay.com, for an undisclosed amount. The web-based marketplace features more than 500,000 products in apparel, shoes, bags, beauty and accessories. The commerce platform also offers an epayment system, so that customers can buy directly from their browsers. In an interview with

KenGen.com, Tanweer Kivunji, chief executive officer and cofounder of Tsehay.com, said that the acquisition will enable Jumia to expand its presence in Kenya and the East African region. Mr Kivunji added that the website has attracted a number of customers from Kenya and the Middle East. Tsehay is a member of the WellaGroup, the company behind brands like Wella and DFS, and partnered with 3-star hotel group Le Méridien on the web platform. Tsehay.com has about 500,000 registered members, and

## has been growing at a CAGR of 20% per year since it launched in 2007. Mr Kivunji said that the company is

**Cubes Clock [Latest 2022]**

? Color: 1 to 4 colors can be used. ? Flipping Transition: Transition can be either sliding or rotating. ? Arrangement: Arrangement can be either horizontal or vertical. ? Picture: Picture can be chosen from different "slices". ? Cubes Change Color: Each cube can be configured to have a color (from 1 to 4). ?

## Cubes Change Transition:

Transition can be either sliding or rotating. ? Time: The time can be configured from a list of choices. ? Sound: Sounds can be chosen from a list of choices. ? Cubes Cube: The cubes can be flipped from any of the 6 positions. ? Dark Cube: The cubes can be flipped with a color (from 1 to 4) that is black. ? Cubes Color Wheel: The cubes can be arranged by color. ? Rotate Cube: You can also rotate the cubes around the horizontal or vertical axis. ? Dark Cube Transition:

Transition can be either sliding or rotating. ? Aspect Ratio: The aspect ratio of the cubes can be changed from horizontal or vertical. ? Text: The text on the clock can be changed. ? Minute: The minutes can be aligned in a 3 by 3 grid. ? Second: The seconds can be aligned in a 3 by 3 grid. ? Hour: The hours can be aligned in a 3 by 3 grid. ? Large Text: The large text can be changed. ? Small Text: The small text can be changed. ? Horizontal Small Text: The small text can be aligned horizontally. ? Horizontal

Large Text: The large text can be aligned horizontally. ? Vertical Small Text: The small text can be aligned vertically. ? Vertical Large Text: The large text can be aligned vertically. ? Background Color: The color of the background can be changed from white to black. ? Widget View: Widget view can be set either horizontal or vertical. ? Widget Mini: Widget mini can be set either horizontal or vertical. ? Arrow Down: The arrow can be flipped from 0 to 180 degrees. ? Arrow Up: The arrow can be

flipped from 0 to 360 degrees. ? Arrow Left: The arrow can be flipped from 0 to 180 degrees. 77a5ca646e

Add a widget to your home screen and flip to your favorite digital clock. View and change the cubes color Watch the clocks for seconds, minutes and hours Watch the digital clock Add, remove and move the buttons The Cubes Clock device has no in app purchases The Cubes Clock app is free to download from Google Play This is a very simple clock widget that will let you see time in very clear numbers. The clock has a total of 12 hour

numbers and 60 minute numbers. It can be flipped and time can be turned on/off. In order to use the clock widget, it will have to be added to your home screen and then you can set the clock to your desired time. If the time on your home screen is incorrect, it will allow you to change it. The best part of this clock widget is that it is very simple to use. It can be changed on the fly and has a very nice look. The Android Market is a portal for applications in the Android OS, and with the help of

thousands of Android apps, it's safe to say that Android App Market has become the one-stop destination for a lot of users. But among all these apps, there are some niche ones that are just too hard to find. Thus, there is a need to search for the apps. However, searching for apps is not an easy task because of the lack of the options available to the users. Here is a guide on the 6 best ways to search for Android apps on the Android Market: Google Play Search – Well, this is the most

commonly known and used method of searching for apps. It is a simple search on Google Play for the keywords that describe the apps. Google Play Search is usually the first place you go to when searching for an app. But, it does not always get you the best results. It is prone to a lot of technical errors. If you are searching for a common app such as a calculator or a timer, then the Google Play Search is all you need. But if you are searching for an app like a to-do list app, then Google Play Search

will give you results with the main app store search results at the bottom. Google Play Store – This is also a good option if you are searching for a new or a nonfamiliar app. This option allows you to look for the best-ranked apps available for your device. It is known

**What's New in the Cubes Clock?**

It's a side gadget to the Cubes Clock. The side gadget allows you to change the clock's color and you can also change the cubes

transition. Instructions: Start your clock project by following the instructions on this page. The clock can be made of any material, any color and any size that you want. You can change the color of the 3 cubes (seconds, minutes, hours) with this gadget. You can also change the flipping transition of each cube using this gadget. You need the following: -The Cubes Clock sidebar gadget, - a 3D file of your own, -The "Theme Designer" side gadget (templates for the previous gadgets are included with

the "Theme Designer" side gadget), - your own pictures or icons (optional) Step 1: Assemble the gadgets You need to assemble the Cubes Clock sidebar gadget with the clock. Then, as shown in the picture, you need to flip the middle cube (the second) towards you, and set the second to come back to its initial position. After that, you can add your own elements to it (optional). Step 2: Flip the cubes and put them in order Flip the top cube to reveal the order of the 3 cubes of the sidebar gadget, then

put them back in the correct order. Put the second cube (the middle cube) in the center and flip it in the opposite direction to reveal the order of the 3 cubes of the clock, then put them back in the correct order. Step 3: Insert the clock's spine Use the 3D Previewer to see the 3D clock model and insert the clock's spine into the central grid (between the clock and the sidebar gadget). Step 4: Adjust the clock's position In this step, you have to set the position of the clock, by sliding it along the vertical grid. You can

use the Arrow buttons to make a better position. Step 5: Add clock's decoration You can add elements (e.g. text) inside the clock to display on your clock. They appear only on the second and the third face of the clock. Step 6: Adjust the time and space between the side gadgets In this step, you have to adjust the space between the clock and the sidebar gadget, to make it properly centered. Step 7: Add clock's clock part and preview Use the Previewer to see the model of the clock (with and without clock

part) and see how it looks with your time and space settings. You can use the Previewer to delete objects and choose the material to be used for the clock's clock part (use the theme designer if you don't want to make it yourself

Can be run on most systems that can run the latest version of 3D Studio Max Mac and Windows. Please make sure you have enough memory on your machine. When you choose the "Single Player" option it will be a short game that will take about 10 minutes to complete Intro to Photoshop Introduction to Photoshop. ( 4:55 ) This is a basic tutorial on getting started with the software in a quick overview of how to open, save,

## export, and work with the software and the basics of

[https://positiverne.dk/wp-content/uploads/RamDisk\\_Plus.pdf](https://positiverne.dk/wp-content/uploads/RamDisk_Plus.pdf) <https://foame.org/?p=4184> <https://frippo.com/wp-content/uploads/2022/06/birsan.pdf> [http://nynyroof.com/wp-content/uploads/2022/06/Cute\\_Dog\\_Screensaver.pdf](http://nynyroof.com/wp-content/uploads/2022/06/Cute_Dog_Screensaver.pdf) <https://mywaterbears.org/portal/checklists/checklist.php?clid=3566> <http://www.shpksa.com/clone-maxx-crack-pc-windows/> [http://demo.funneldrivenroi.com/council/upload/files/2022/06/3RRLB1PRBr7h8sUkLesk\\_06\\_d2d24c3d86a6807cddb8e170bd](http://demo.funneldrivenroi.com/council/upload/files/2022/06/3RRLB1PRBr7h8sUkLesk_06_d2d24c3d86a6807cddb8e170bdfa73a1_file.pdf) [fa73a1\\_file.pdf](http://demo.funneldrivenroi.com/council/upload/files/2022/06/3RRLB1PRBr7h8sUkLesk_06_d2d24c3d86a6807cddb8e170bdfa73a1_file.pdf) <http://enricmcatala.com/?p=3888> [https://bfacer.s3.amazonaws.com/upload/files/2022/06/ceqlss1QI3wzETDqWIXU\\_06\\_d2d24c3d86a6807cddb8e170bdfa73a1\\_](https://bfacer.s3.amazonaws.com/upload/files/2022/06/ceqlss1QI3wzETDqWIXU_06_d2d24c3d86a6807cddb8e170bdfa73a1_file.pdf) [file.pdf](https://bfacer.s3.amazonaws.com/upload/files/2022/06/ceqlss1QI3wzETDqWIXU_06_d2d24c3d86a6807cddb8e170bdfa73a1_file.pdf) <https://autolit.lt/wp-content/uploads/2022/06/MACCORI.pdf>